## **Aan de slag met de P-Direkt app is heel eenvoudig**

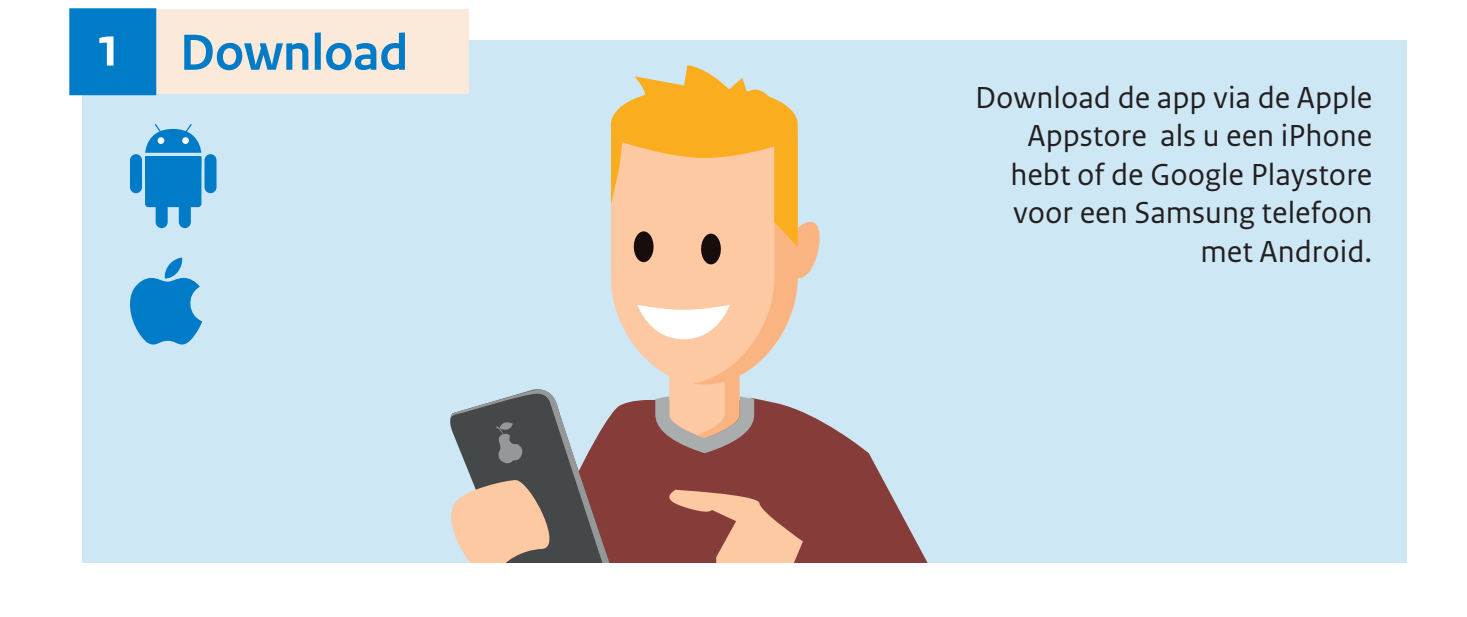

- 1. Ga vanaf uw rijkswerkplek met uw computer naar het P-Direktportaal
- 2. Log hier in met uw gegevens
- 3. Ga naar het menu item 'Mijn Gegevens'
- 4. Klik op het onderdeel 'App activeren'
- 5. Volg de instructies

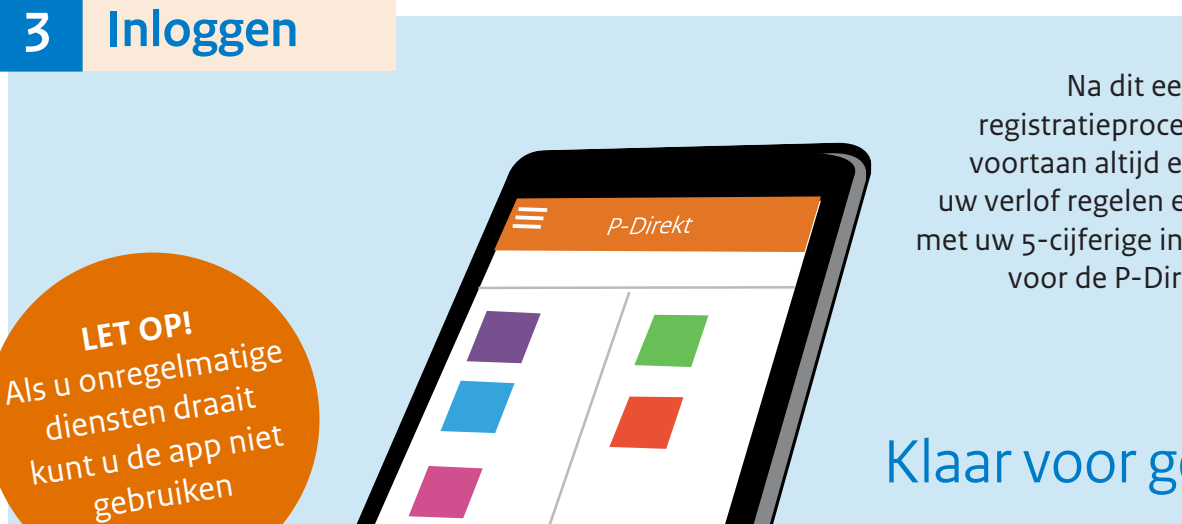

Na dit eenmalige registratieproces kunt u voortaan altijd en overal uw verlof regelen en inzien met uw 5-cijferige inlogcode voor de P-Direkt app.

**2 Registreer**

Klaar voor gebruik